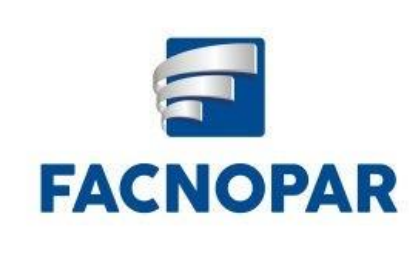

## **FACULDADE DO NORTE NOVO DE APUCARANA**

**CESA- Centro de Estudo Superior de Apucarana Recredenciada pela Portaria Nº 333/2012 , publicado no D.O.U. em 10/04/2012. Ensino a Distância: Credenciada pela Portaria 659/16, publicado no D.O.U. de 19/07/2016**

## **TUTORIALREMATRICULAON-LINEFACNOPAR**

Para realizar a rematrícula online no portal do aluno é muito simples, basta seguir o passo a passo a seguir:

Acesse o Portal do Aluno e navegue no menu na lateral a esquerda para a opção "MATRICULA ONLINE":

Domínio Público

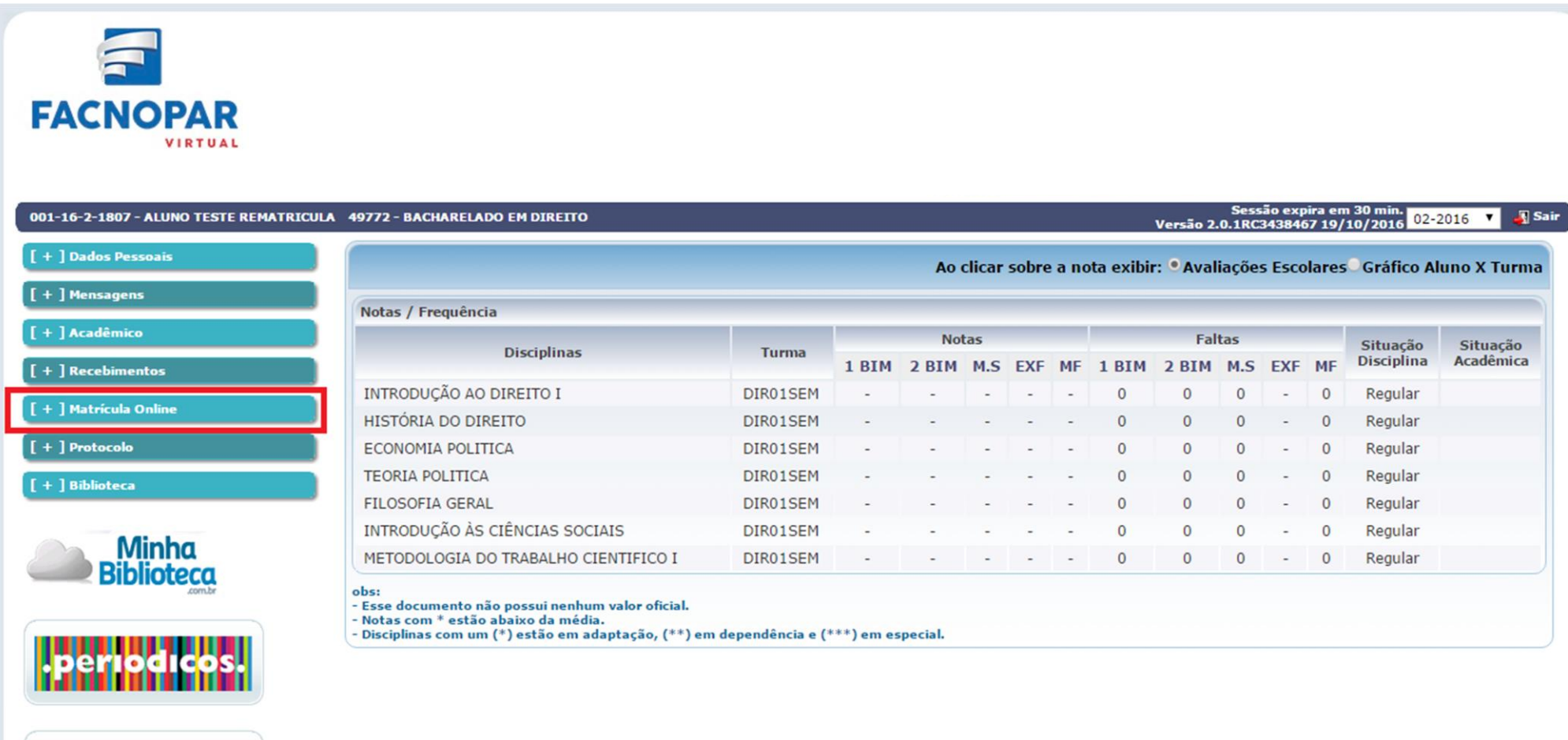

## Então dentro da guia aberta vamos até a opção "REMATRICULA ON-LINE"

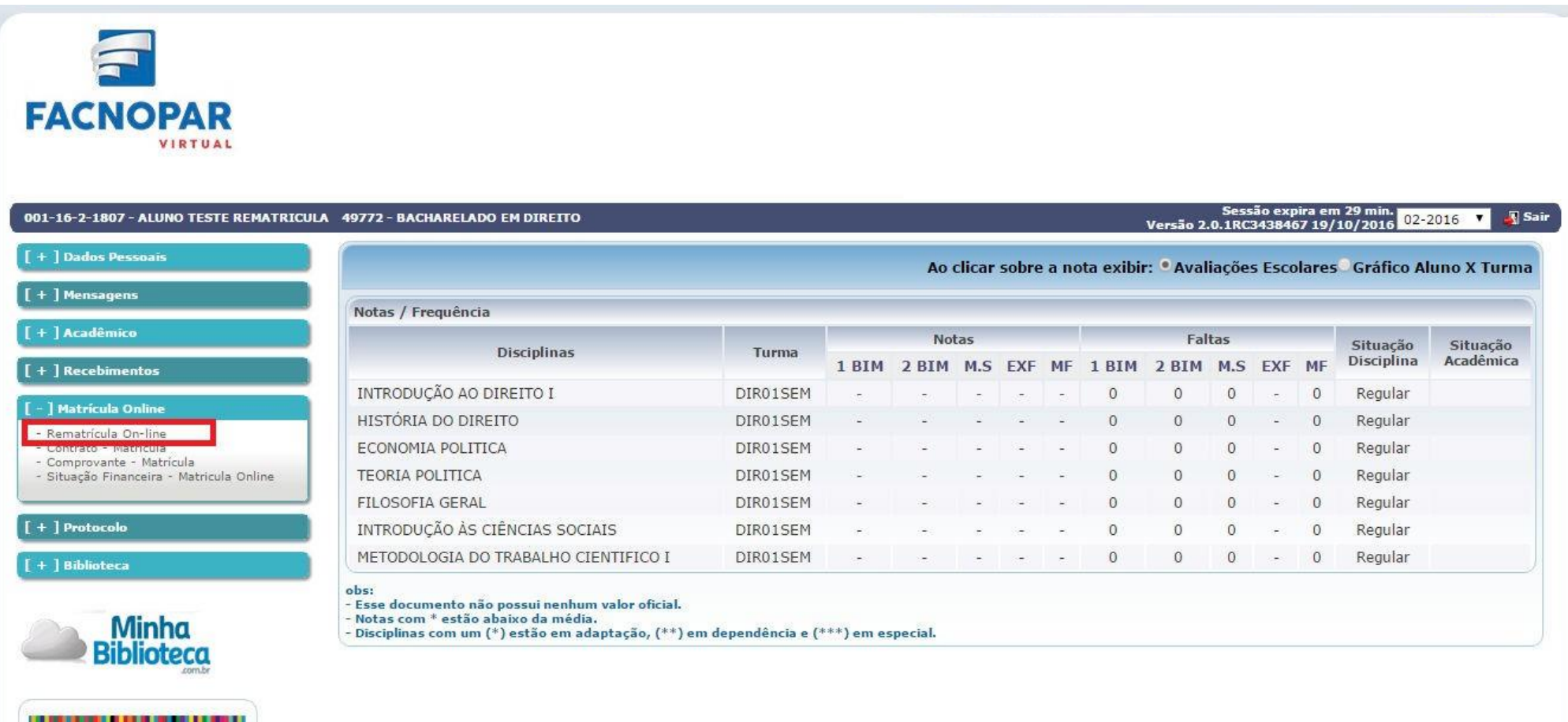

Ao clicarmos na opção REMATRICULA ON-LINE o sistema passa então a analisar as disciplinas que estarão disponíveis para o Acadêmico no próximo período letivo, e então surgem na janela "DISCIPLINAS NÃO CURSADAS" selecione apenas as disciplinas correspondentes a turma que será cursada no período letivo 2017-01 e então clicamos no botão "ADICIONAR":

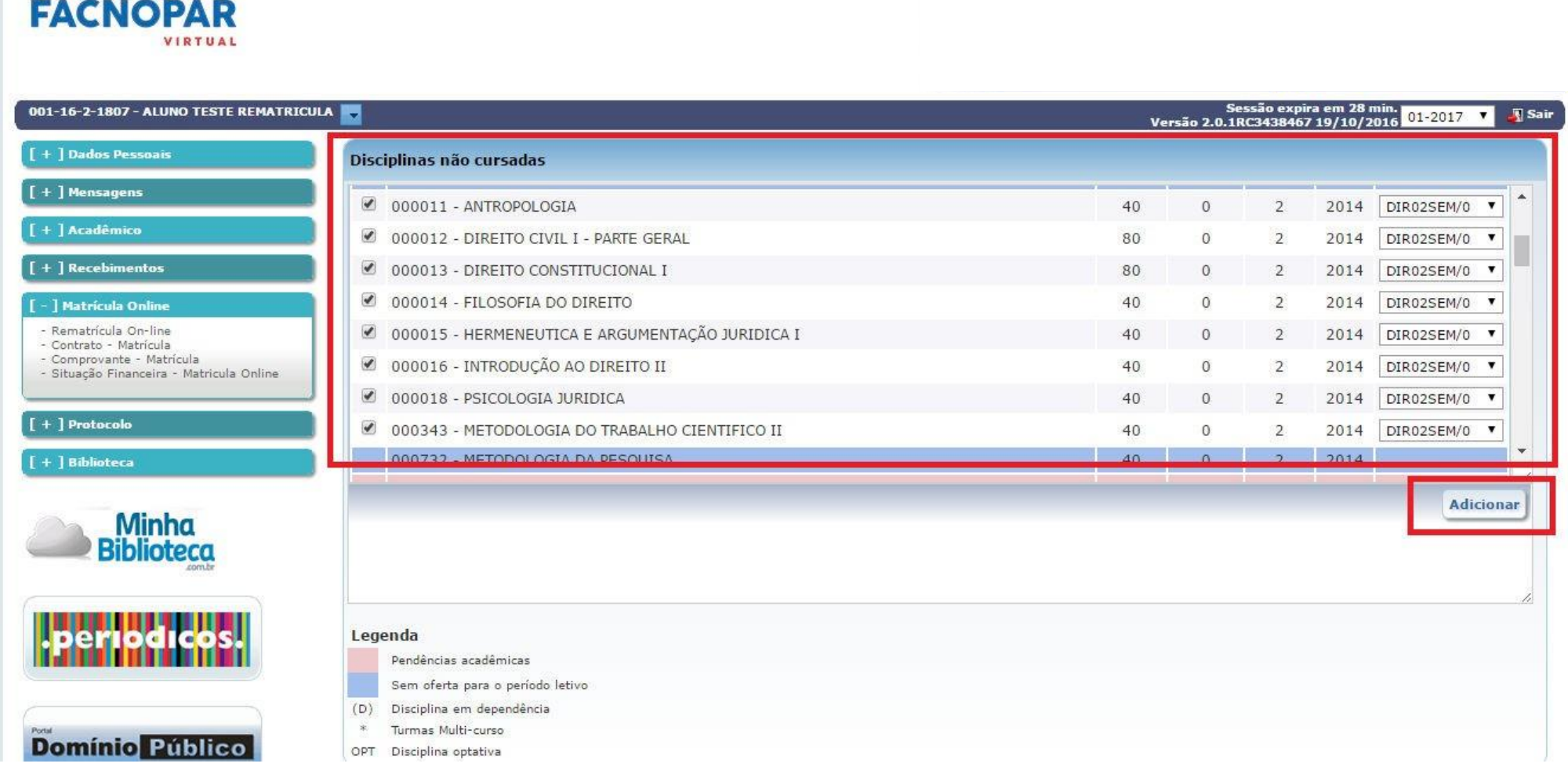

A seguir rolamos a pagina até a guia "DISCILPINAS MATRICULADAS" e visualizamos as disciplinas que foram adicionadas.

Confira com atenção se o período e as disciplinas adicionadas correspondem as que serão cursadas no próximo período letivo, **antes de confirmar abaixo a rematrícula.**

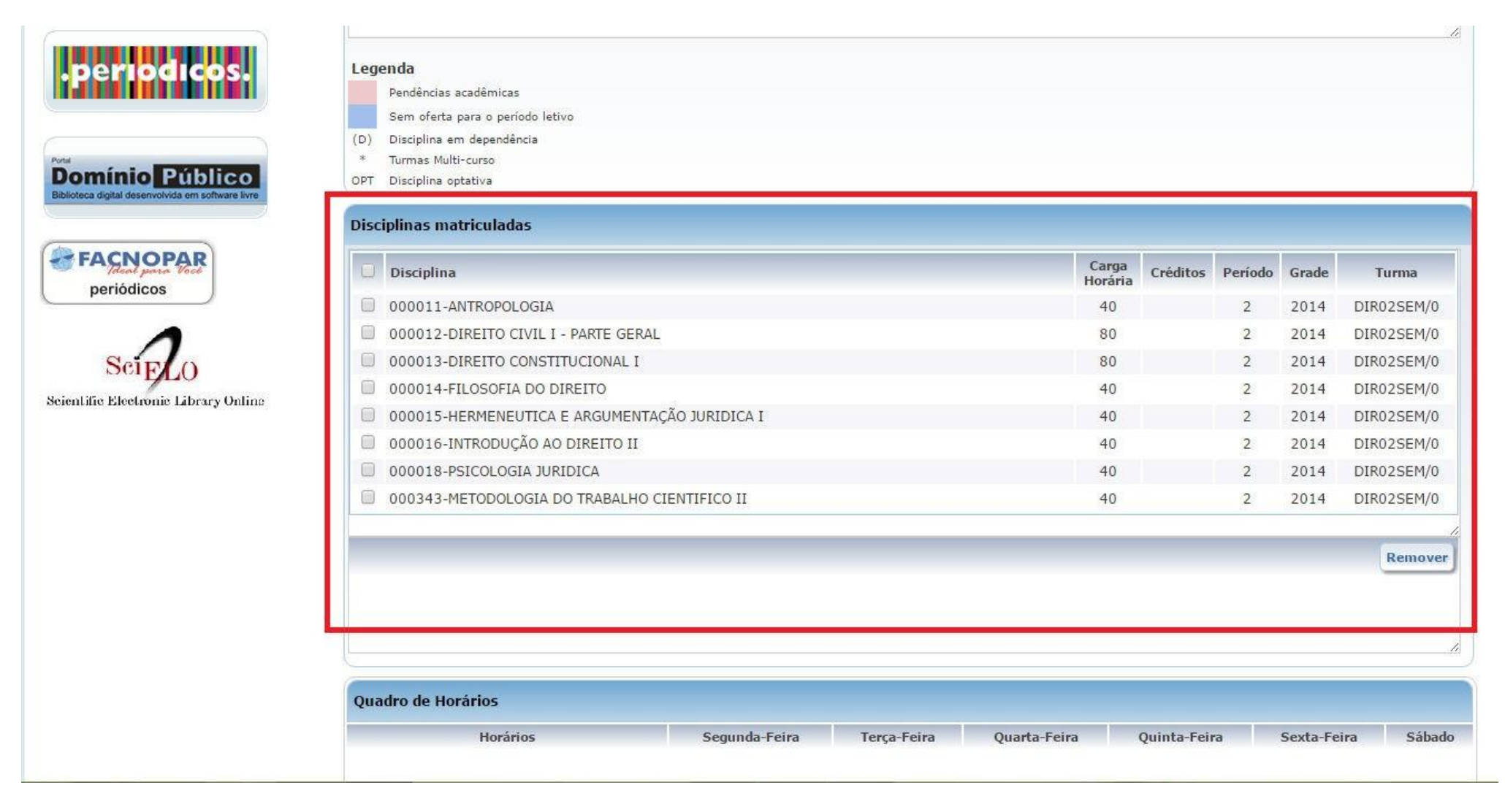

Após conferimos as disciplinas adicionadas devemos clicar na caixa ao lado de "LI E ACEITO O CONTRATO" a então clicamos em "CONFIRMAR MATRICULA":

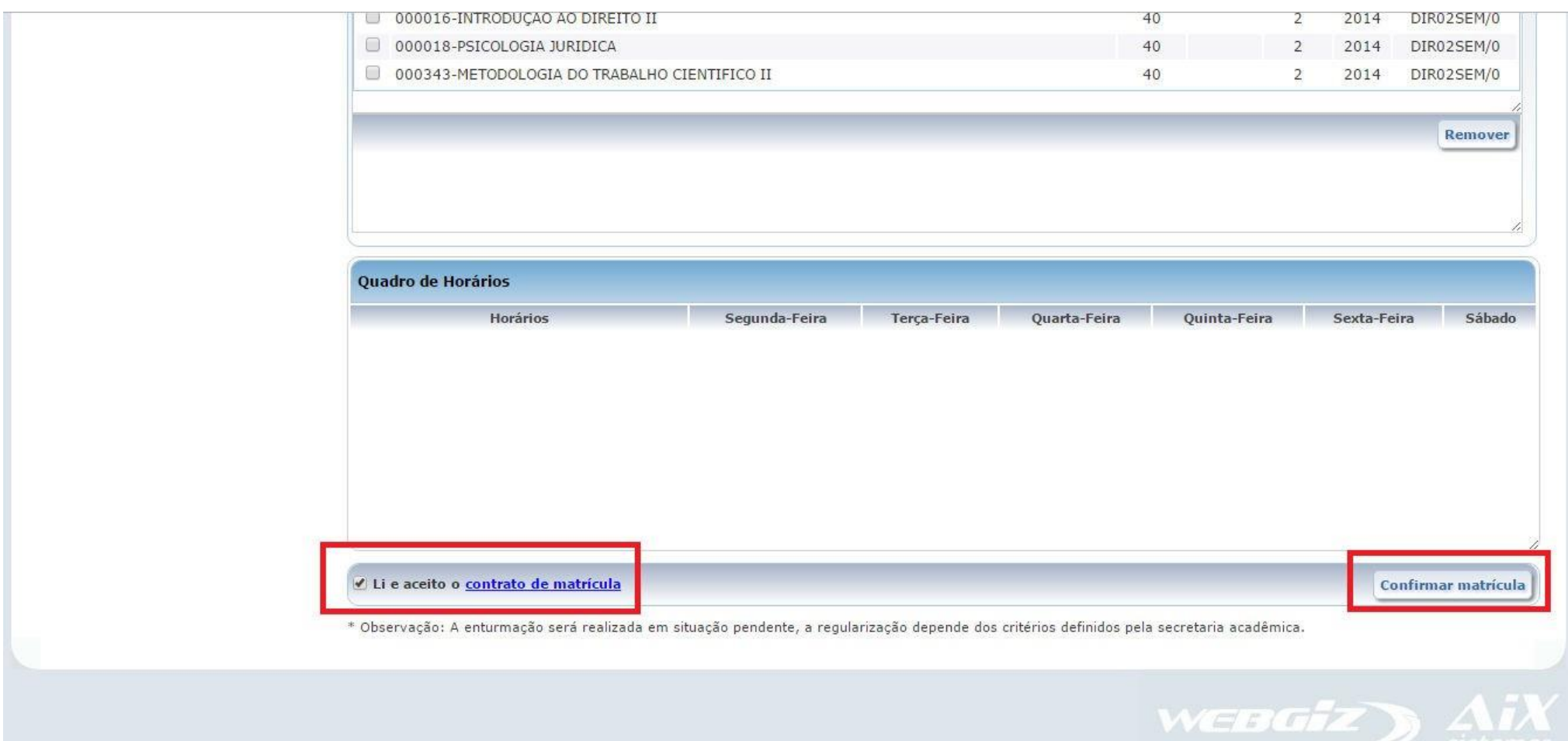

PRONTO! Sua rematrícula foi realizada com sucesso então deverá imprimir o contrato de aditamento, recolher assinatura e protocolar a entrega via requerimento no Portal do Aluno.

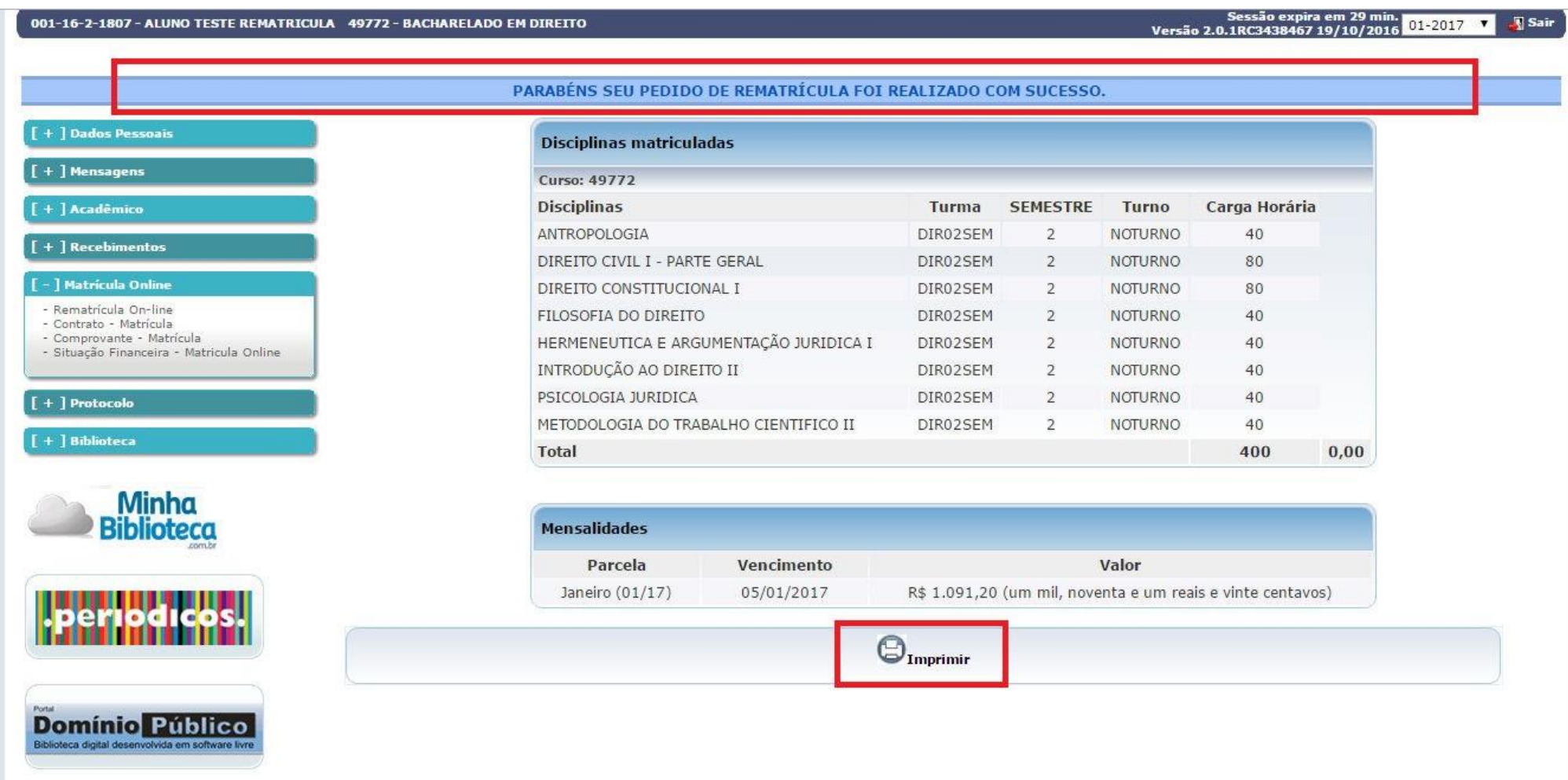

Qualquer duvida no processo de rematrícula online, entrar em contato com a secretaria acadêmica.